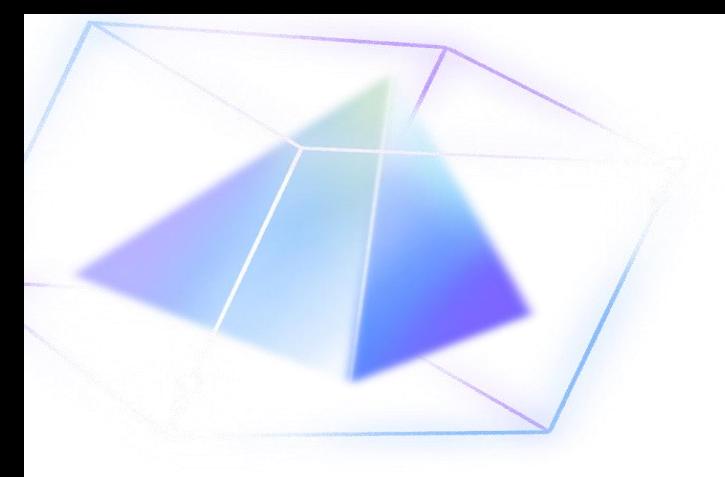

## **Vidnoz**

ألنشاء فيديوهات بالذكاء االصطناعي

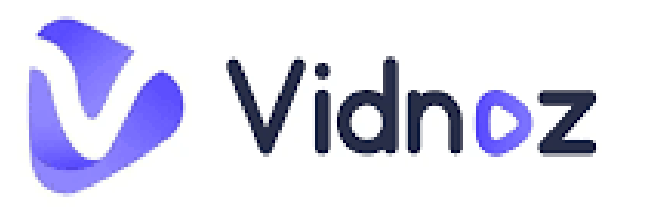

**اعداد المعلمة : منال المغامسي**

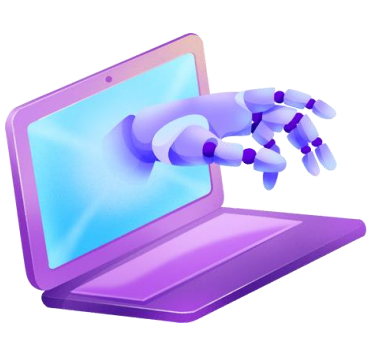

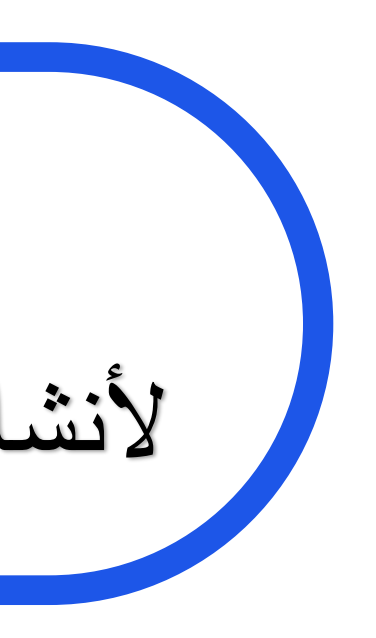

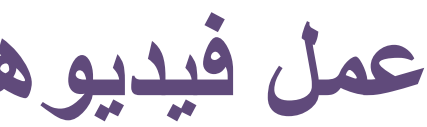

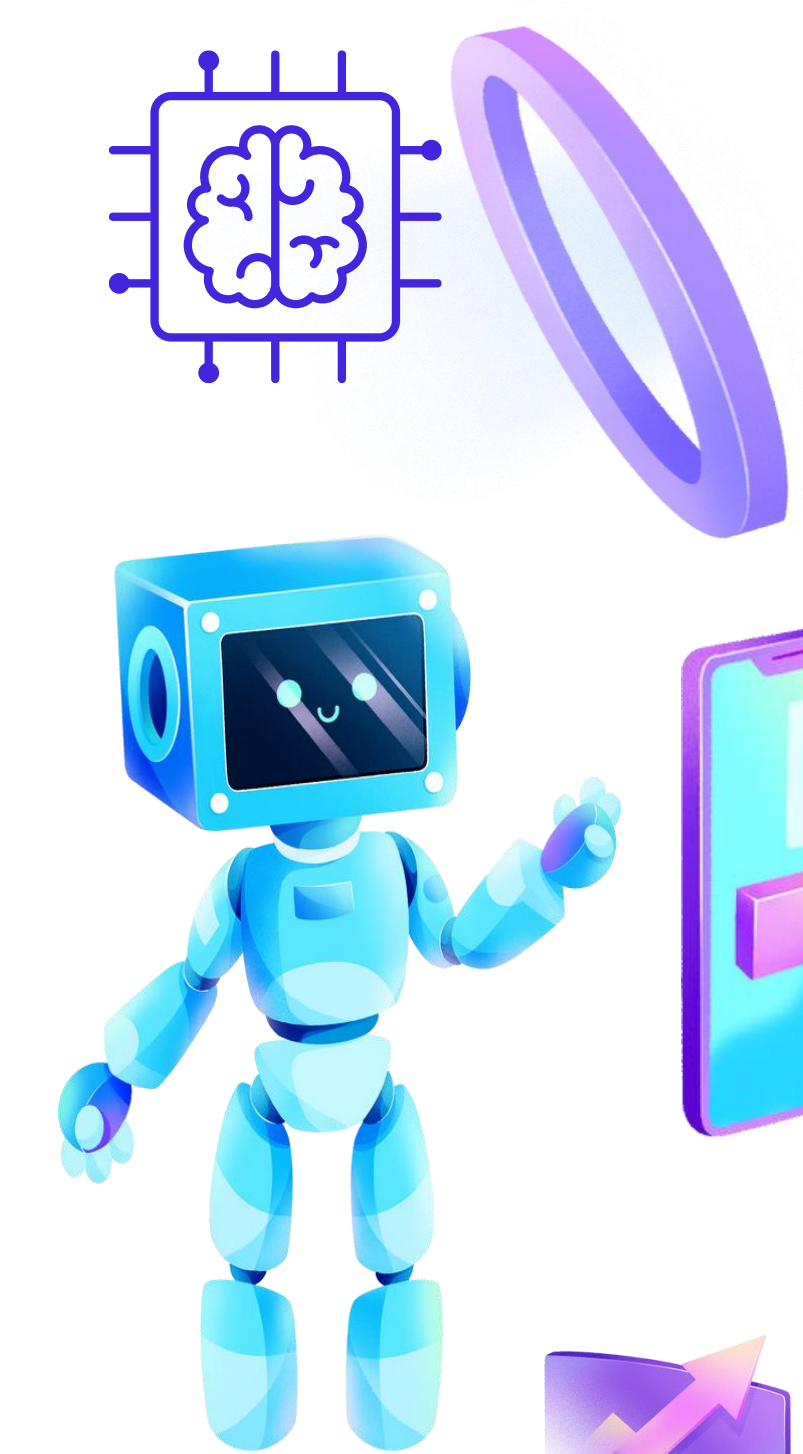

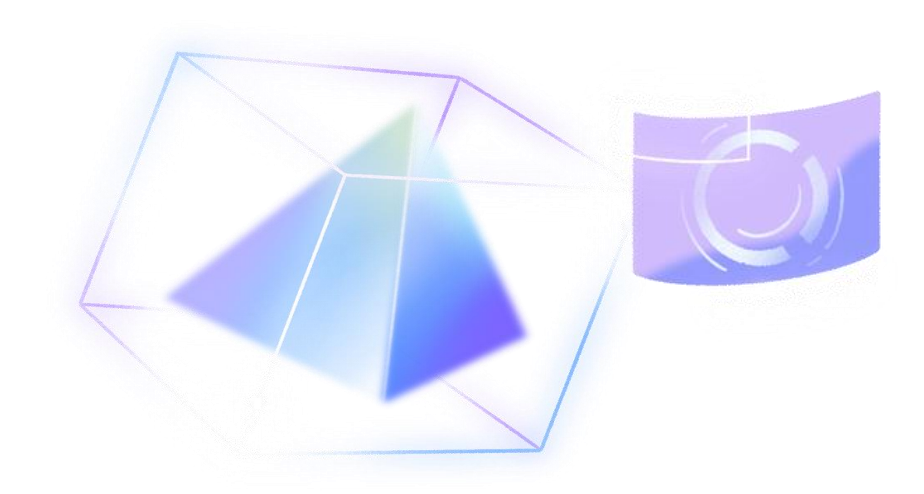

## **عمل فيديوهات بالذكاء االصطناعي سهل وسريع ومجاني. بدون تكلفة، بدون تنزيل، بدون خبرة مطلوبة**.

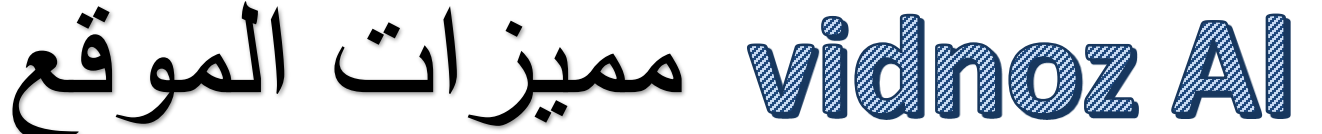

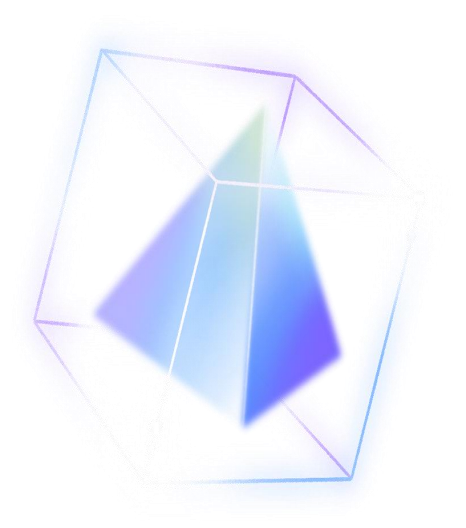

- **من أهم الوظائف التي يوفرها الموقع مما يسمح تحويل النصوص المكتوبة إلى كالم توفر المنصة قوالب جاهزة يمكن تخصيصها وفقا الحتياجات المستخدمين**.
	-
	- **تتنوع األصوات ما بين ذكورية وانثوية ولهجات متعددة**.
	- **-2 ادخل نص الفيديو الخاص بك واختر فويس اوفر بالذكاء االصطناعي**.
		-

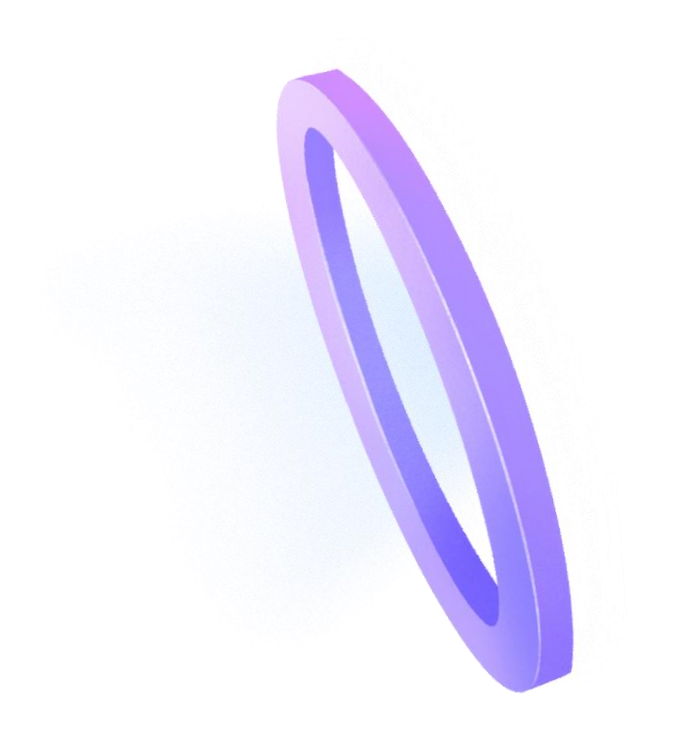

**إنشاء المقاطع المصورة بلغات متعددة منها اللغة العربية**. **عمل فيديو بالذكاء االصطناعي في ٣ خطوات ًا وأفتار بالذكاء االصطناعي -1 اختر قالب -٣ انقر على "انشاء" وسيتم انشاء فيديو**

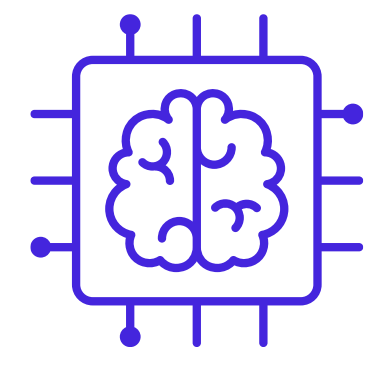

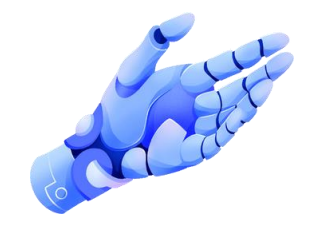

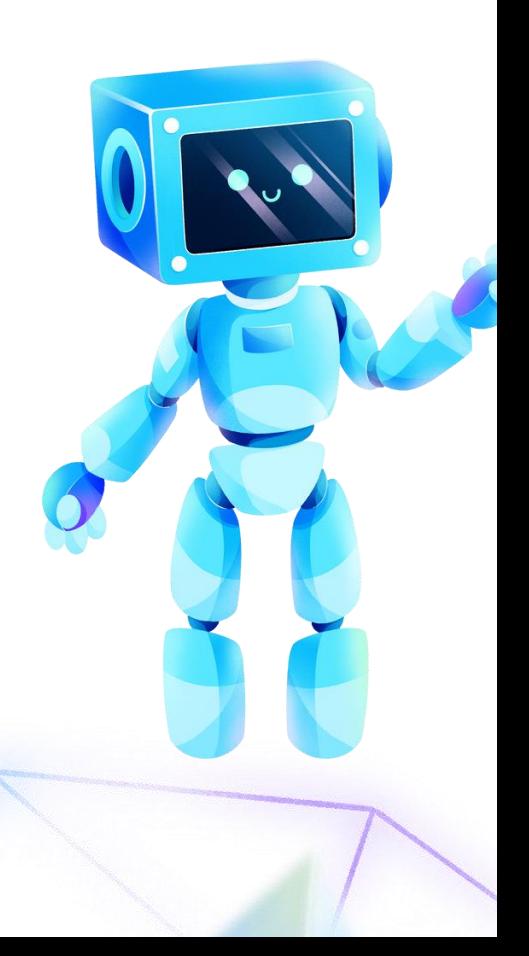

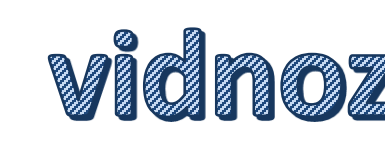

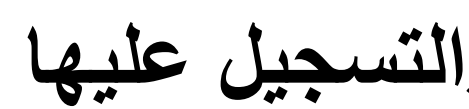

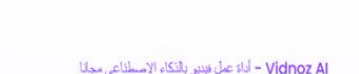

Vidnoz / المعززات √ أنوات Al مجانية √ التسعير √ موارد √ التركة √

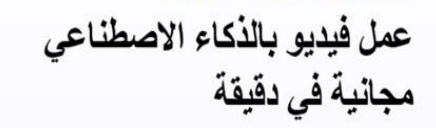

عمل فيديوهات بالذكاء الاصطناعي سهل وسريع ومجاني ٪100. بدون تكلفة، بدون تتزيل، بدون خبرة مطلوبة. – أكثر من Al 800 افاتار، أكثر من 470 صوت Al واقعي وأكثر من 800 قالب.

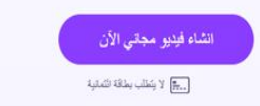

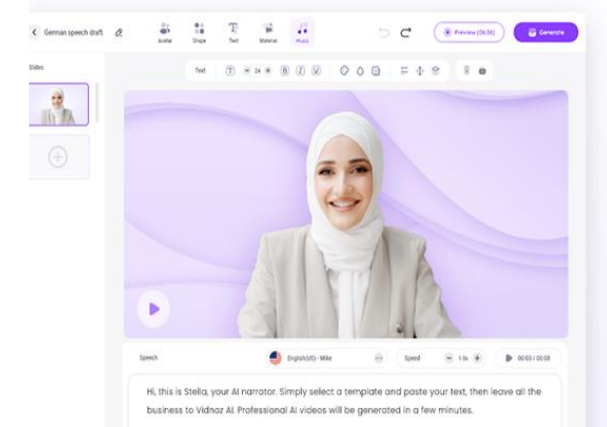

صجيل الدخول

.<br>- الأسحال المجاني - م

**شرح موقع Al vidnoz**

**الدخول إلى صفحة الموقع والتسجيل عليها**

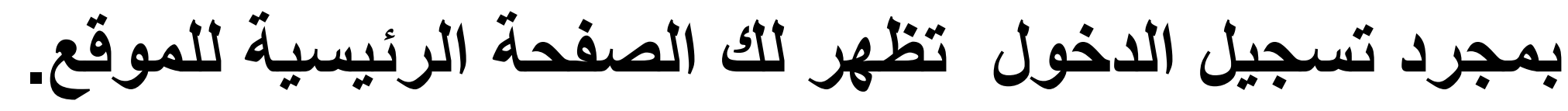

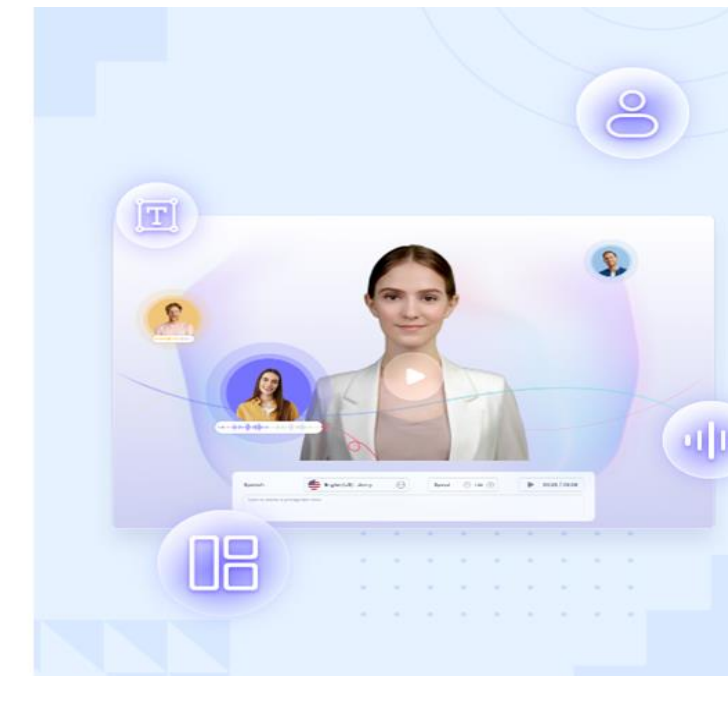

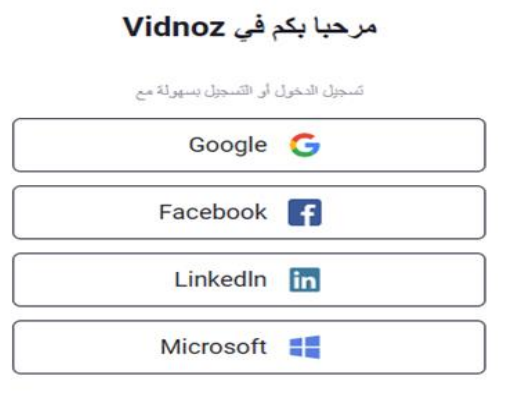

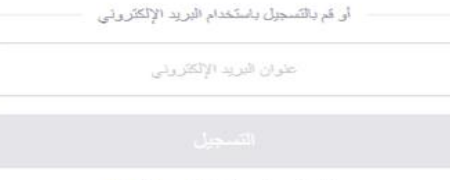

هل لديك حساب بالفعل؟ <u>تسجيل الدخول</u>

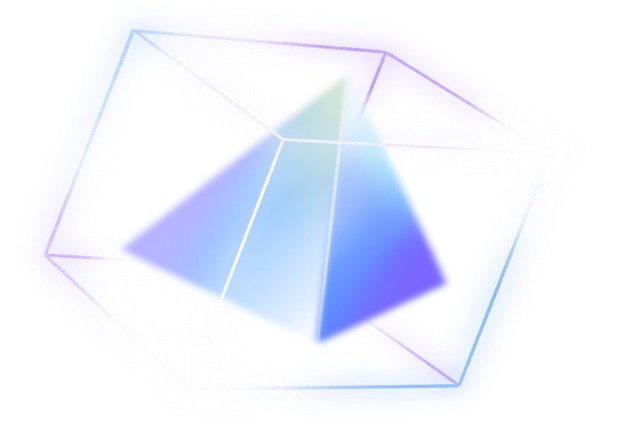

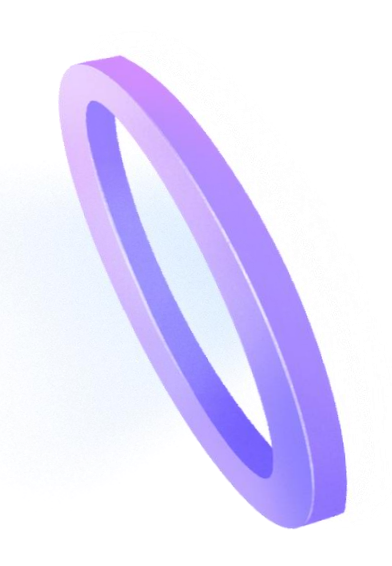

## **<https://ar.vidnoz.com/>**

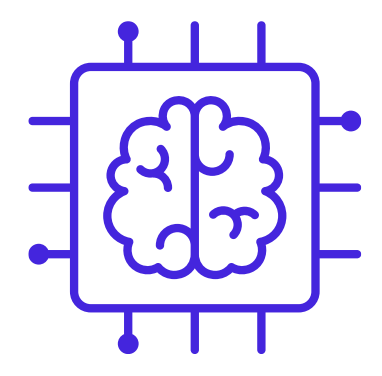

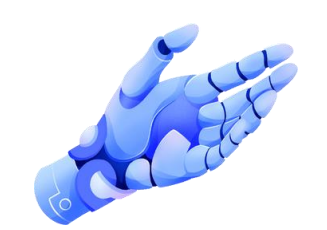

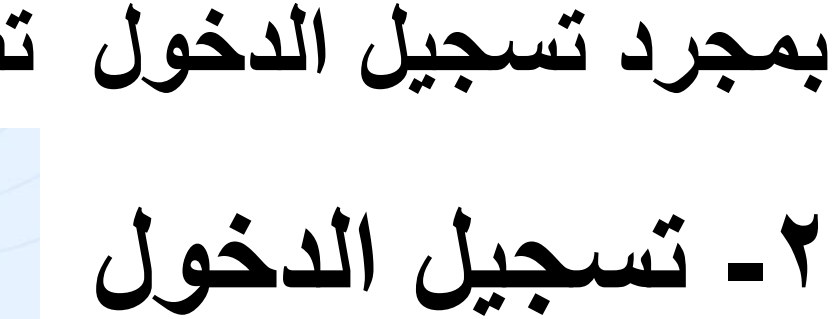

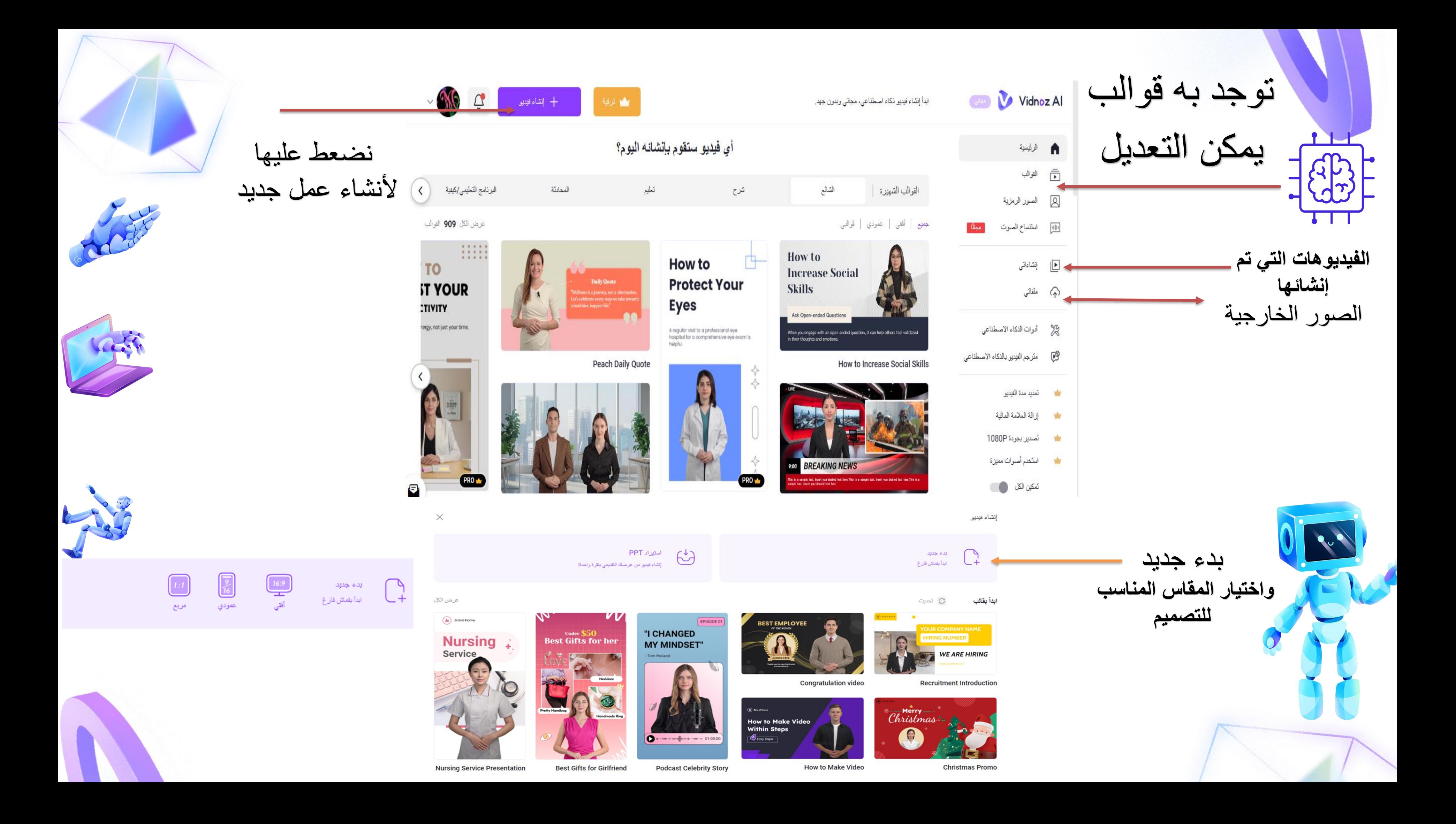

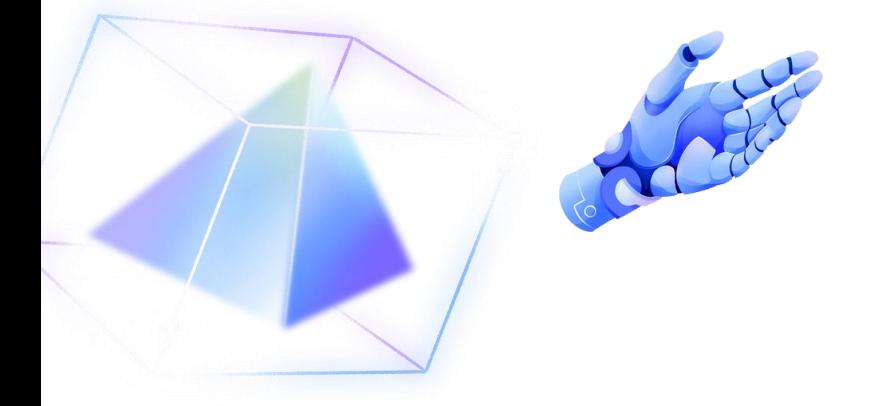

**جل الدخول إلى منصة جل وس ، س :1 أوالً ّ** 

**:2 انقر فوق "إنشاء فيديو" واختر إنشاء فيديو من البداية أو استيراد ملف**

**:٣ أدخل نص السيناريو الخاص بالفيديو. حدد اللغة المناسبة، وصوت الذكاء االصطناعي وضبط في إنشاء تعليقات صوتية لمقاطع الفيديو الخاصة بك AI Vidnoz سرعة وتناغم الكالم لمساعدة ًضا اختيار تخصيص الفيديو ويشمل ذلك اختيار بعد إدخال النص، يمكن للمستخدم أي** -4 **ًا**-**الخطوط واأللوان والصور وتأثيرات االنتقال وحتى إضافة الصوت لجعل الفيديو جذاب -5 بعد إنشاء الفيديو يمكن للمستخدمين تنزيل الفيديو ومشاركته على مختلف المنصات مثل وسائل التواصل االجتماعي، والمواقع اإللكترونية، أو المدونات**.

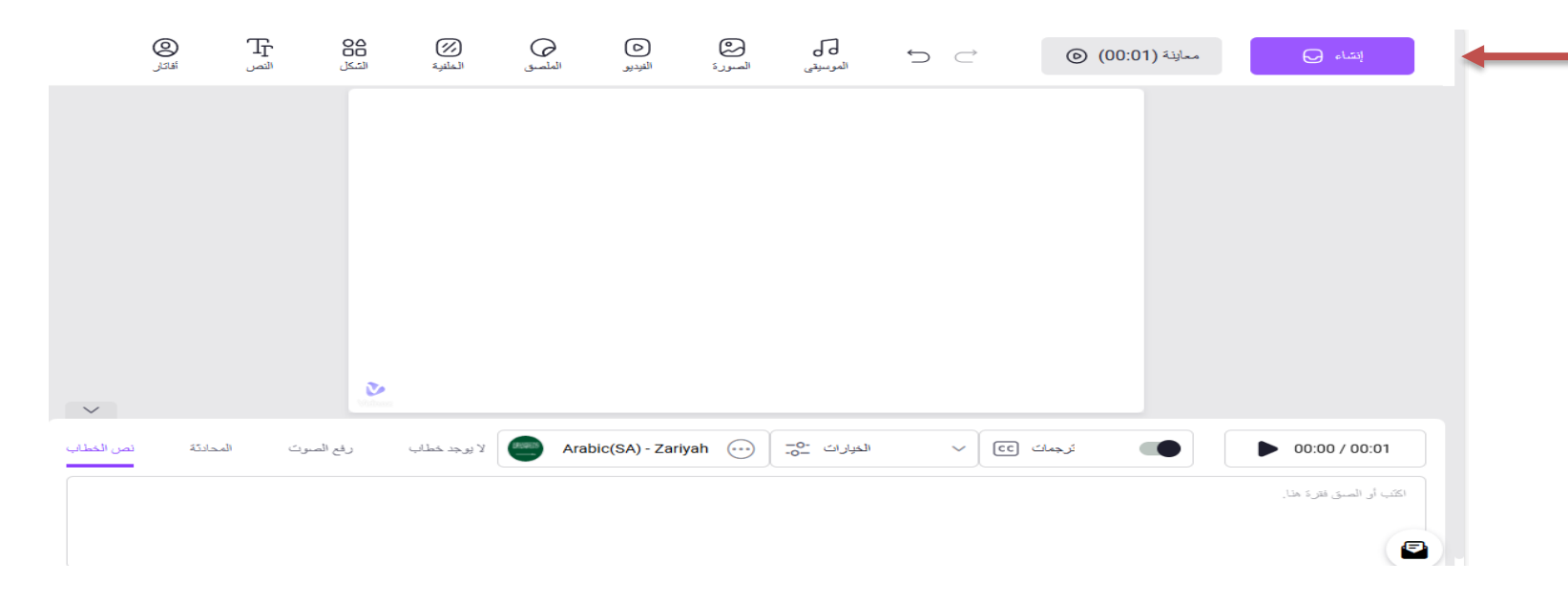

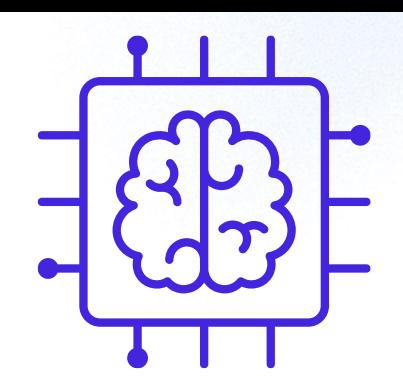

 $\label{eq:2.1} \frac{d}{dt}\partial_t\partial_t\partial_t\partial_t\phi = \partial_t\partial_t\partial_t\partial_t\partial_t\phi = \partial_t\partial_t\partial_t\phi = \partial_t\partial_t\phi = \partial_t\partial_t\phi$ 

- **ّ**
- 
- 
- 

إنشاء الفيديو

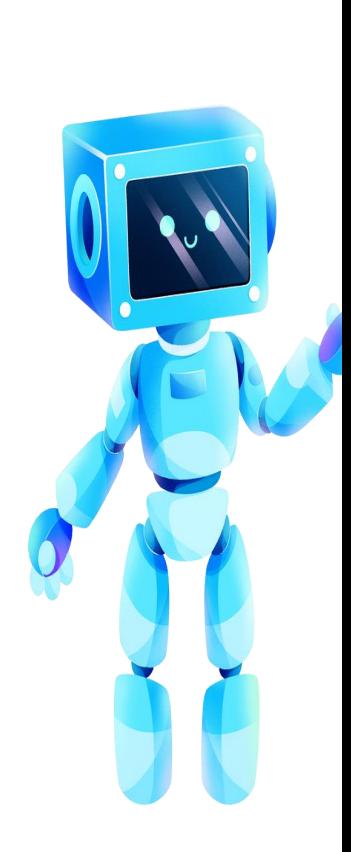